# **ESP-12S User Manual**

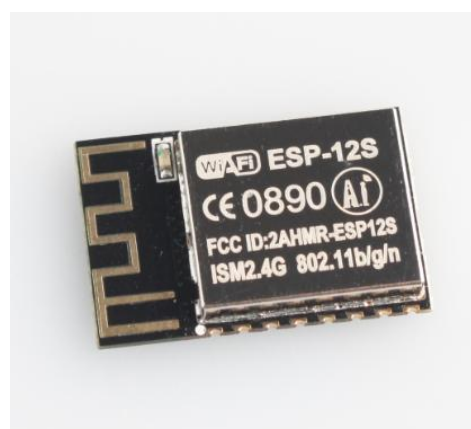

REV:1.0 2016.7

# **FCC STATEMENT**

This device complies with Part 15 of the FCC Rules. Operation is subject to the following two conditions:

(1) This device may not cause harmful interference.

(2) This device must accept any interference received, including interference that may cause undesired operation.

Any changes or modifications not expressly approved by the party responsible for compliance could void the user's authority to operate the equipment.

Please notice that if the FCC identification number is not visible when the module is installed inside another device, then the outside of the device into which the module is installed must also display a label referring to the enclosed module. This exterior label can use wording such as the following: "Contains FCC ID: 2AHMR-ESP12S" any similar wording that expresses the same meaning may be used.

This equipment complies with FCC radiation exposure limits set forth for an uncontrolled environment.This equipment should be installed and operated with a minimum distance of 20cmbetween the radiator & your body. This transmitter must not be co-located or operating inconjunction with any other antenna or transmitter.

# **CE Mark Warning** CE 0890

The module is limited to OEM installation ONLY.

The OEM integrator is responsible for ensuring that the end-user has no manual instruction to remove or install module.

The module is limited to installation in mobile application;

A separate approval is required for all other operating configurations, including portable configurations with respect to Part 2.1093 and difference antenna configurations.

There is requirement that the grantee provide guidance to the host manufacturer for compliance with Part 15B requirements.

# **Table Of Contents**

<span id="page-2-0"></span>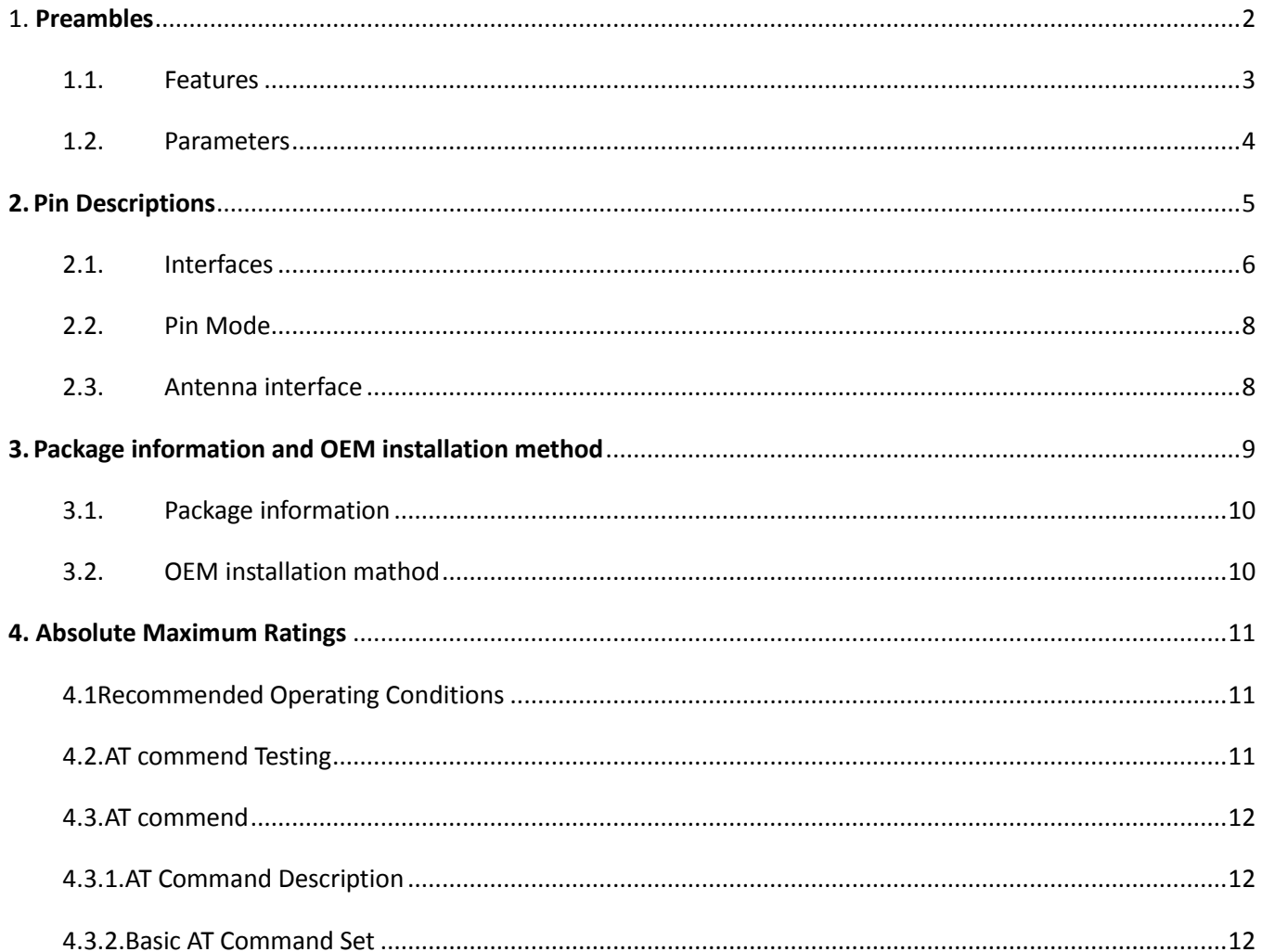

# 1. **Preambles**

ESP-12S WiFi module is developed by AI-Thinker Co.,Ltd, core processor ESP8266 in smaller sizes of the module encapsulates Tensilica L106 integrates industry-leading ultra low power 32-bit MCU micro, with the 16-bit short mode, clock speed support 80 MHz, 160 MHz, supports the RTOS, integrated Wi-Fi MAC/BB/RF/PA/LNA, on-board antennas.

The module supports standard IEEE802.11 b/g/n agreement, complete TCP/IP protocol stack. Users can use the add modules to an existing device networking, or building a separate network controller.

ESP8266 is high integration wireless SOCs, designed for space and power constrained mobile platform designers. It provides unsurpassed ability to embed Wi-Fi capabilities within other systems, or to function as a standalone application, with the lowest cost, and minimal space requirement.

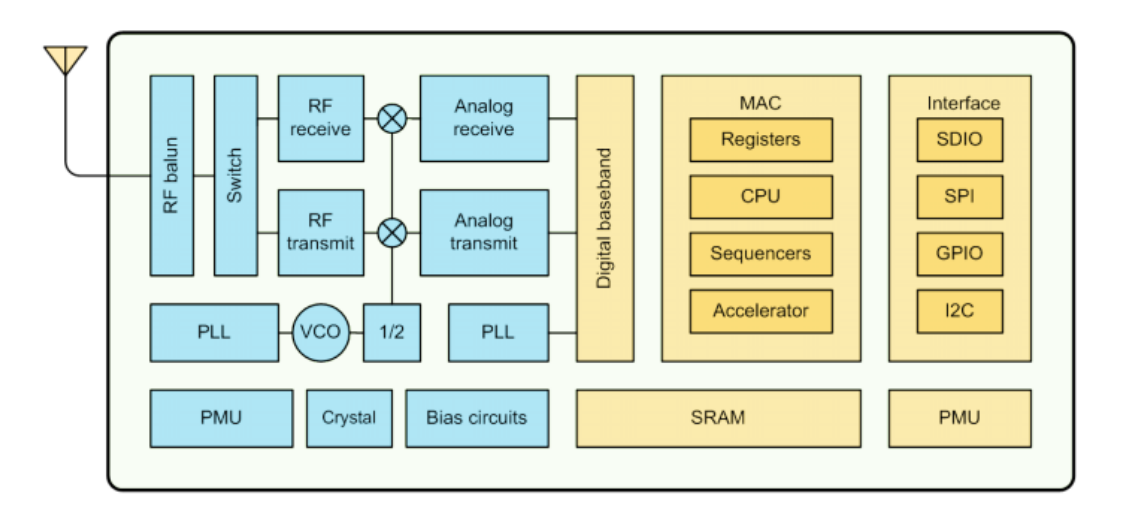

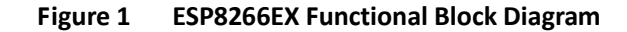

ESP8266EX offers a complete and self-contained Wi-Fi networking solution; it can be used to host the application or to offload Wi-Fi networking functions from another application processor.

When ESP8266EX hosts the application, it boots up directly from an external flash. In has integrated cache to improve the performance of the system in such applications.

Alternately, serving as a Wi-Fi adapter, wireless internet access can be added to any micro controllerbased design with simple connectivity (SPI/SDIO or I2C/UART interface).

ESP8266EX is among the most integrated WiFi chip in the industry; it integrates the antenna switches, RF balun, power amplifier, low noise receive amplifier, filters, power management modules, it requires minimal external circuitry, and the entire solution, including front-end module, is designed to occupy minimal PCB area.

ESP8266EX also integrates an enhanced version of Tensilica's L106 Diamond series 32-bit processor, with on-chip SRAM, besides the Wi-Fi functionalities. ESP8266EX is often integrated with external sensors and other application specific devices through its GPIOs; codes for such applications are provided in examples in the SDK.

Shenzhen Ai-Thinker Technology Co., Ltd http://www.ai-thinker.com 2

### <span id="page-4-0"></span>1.1. **Features**

- $802.11 \frac{b}{g/n}$
- Integrated low power 32-bit MCU
- Integrated 10-bit ADC
- Integrated TCP/IP protocol stack
- Integrated TR switch, balun, LNA, power amplifier and matching network
- Integrated PLL, regulators, and power management units
- Supports antenna diversity
- Wi-Fi 2.4 GHz, support WPA/WPA2
- Support STA/AP/STA+AP operation modes
- Support Smart Link Function for both Android and iOS devices
- SDIO 2.0, (H) SPI, UART, I2C, I2S, IRDA, PWM, GPIO
- STBC, 1x1 MIMO, 2x1 MIMO
- A-MPDU & A-MSDU aggregation and 0.4s guard interval
- Deep sleep power <10uA, Power down leakage current < 5uA
- Wake up and transmit packets in < 2ms
- Standby power consumption of < 1.0mW (DTIM3)
- +20dBm output power in 802.11b mode
- Operating temperature range -40C ~ 85C

### <span id="page-5-0"></span>1.2. **Parameters**

Table 1 below describes the major parameters.

### **Categories Items Values WiFi Paramters** WiFi Protocles  $|802.11 b/g/n|$ Frequency Range 2.4GHz-2.5GHz (2400M-2483.5M) **Hardware Paramaters** Peripheral Bus UART/HSPI/I2C/I2S/Ir Remote Contorl GPIO/PWM Operating Voltage 3.3V Operating Current Average value: 80mA Operating Temperature Range <sup>240°~125°</sup> Ambient Temperature Range | Normal temperature Package Size 18mm\*20mm\*3mm External Interface N/A **Software Parameters** Wi-Fi mode station/softAP/SoftAP+station Security WPA/WPA2 Encryption WEP/TKIP/AES Firmware Upgrade UART Download / OTA (via network) / download and write firmware via host Ssoftware Development Supports Cloud Server Development / SDK for custom firmware development Network Protocols IPv4, TCP/UDP/HTTP/FTP User Configuration **AT Instruction Set, Cloud Server, Android/iOS APP**

#### **Table 1 Parameters**

# <span id="page-6-0"></span>**2. Pin Descriptions**

There are altogether 16 pin counts, the definitions of which are described in Table 2 below.

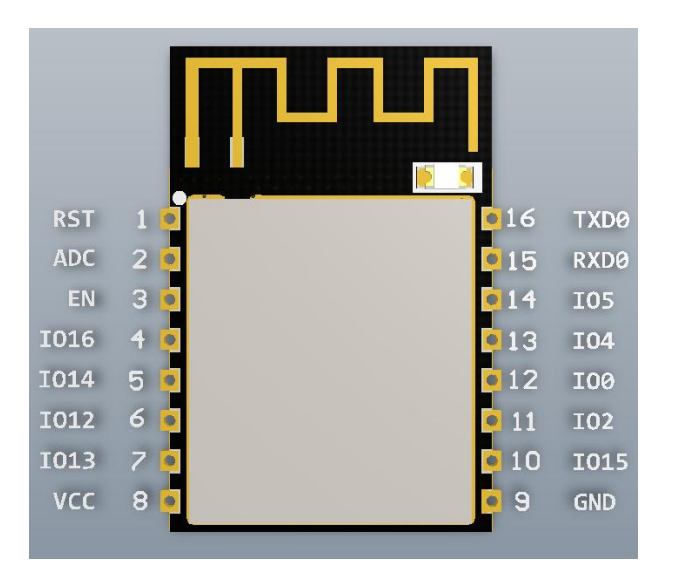

#### **Figure 2 ESP-12S pinout**

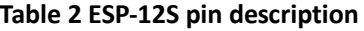

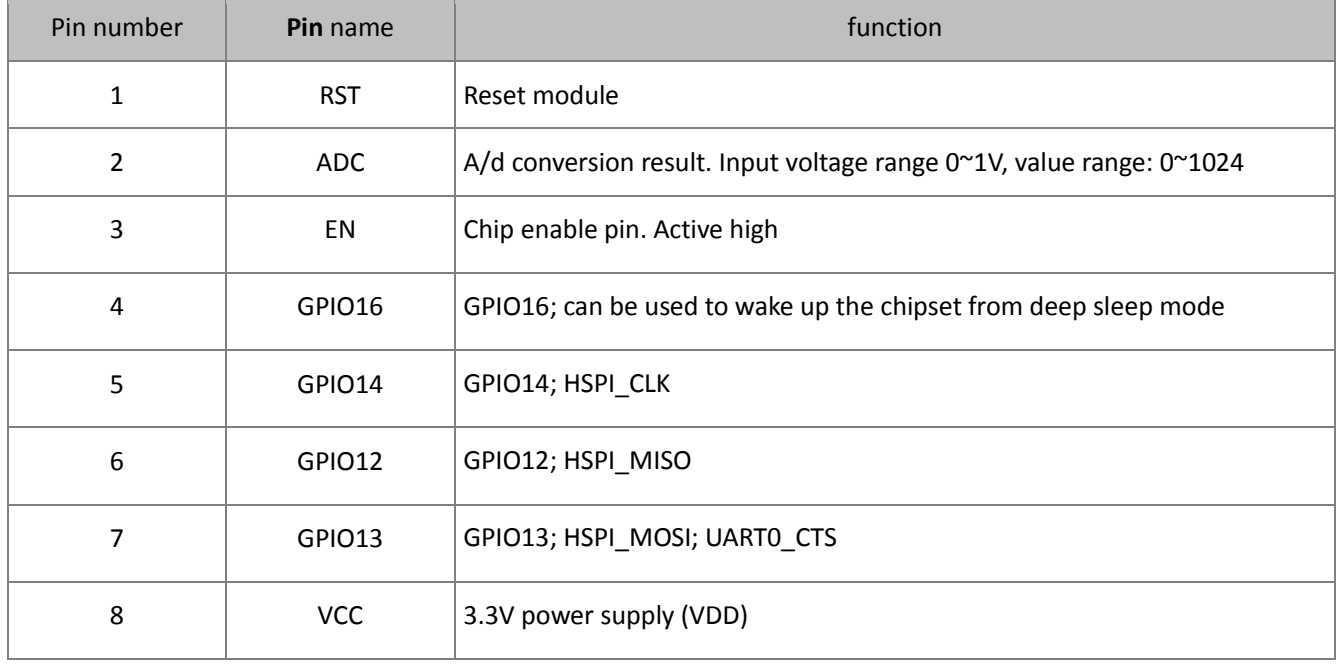

Shenzhen Ai-Thinker Technology Co., Ltd http://www.ai-thinker.com 5

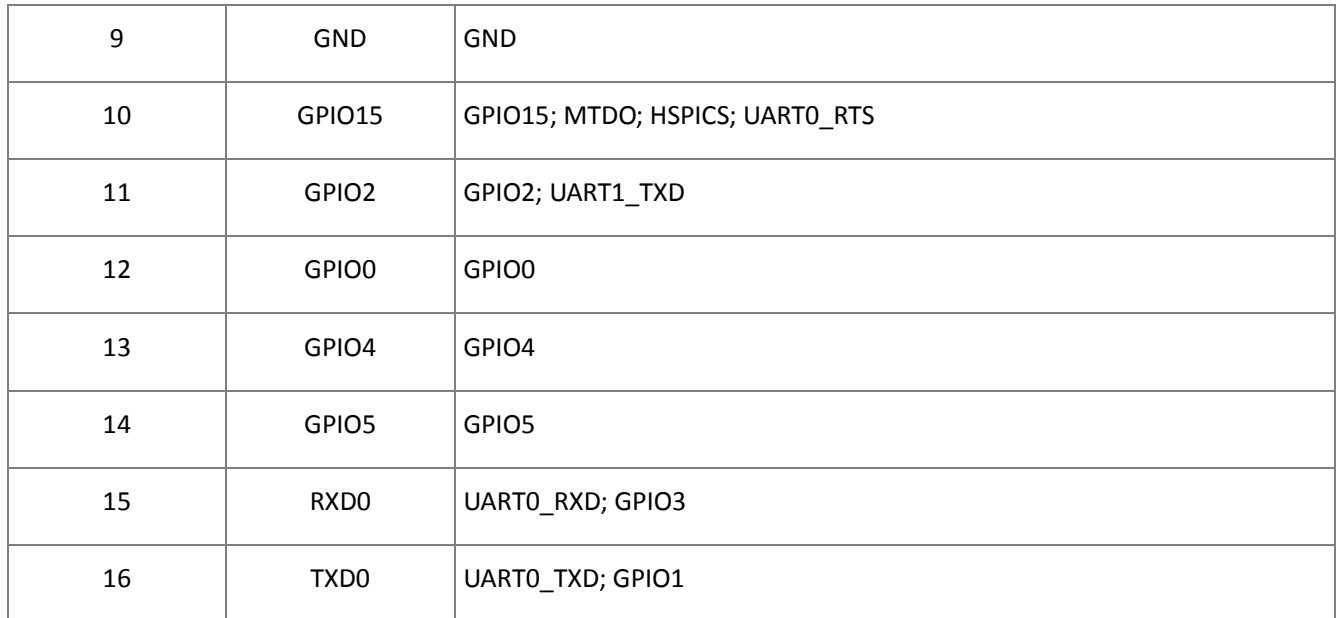

# <span id="page-7-0"></span>2.1. **Interfaces**

 **Table 3 Descriptions of Interfaces**

| <b>Interface</b>            | <b>Pin Name</b>                                        | <b>Description</b>                                                                                                    |
|-----------------------------|--------------------------------------------------------|----------------------------------------------------------------------------------------------------|
| <b>HSPI</b>                 | IO12(MISO),<br>IO13(MOSI)<br>$IO14(CLK)$ ,<br>IO15(CS) | SPI Flash, display screen, and MCU can be connected using HSPI<br>interface                                                                                                    |
| <b>PWM</b>                  | $IO12(R)$ ,<br>IO15(G),<br>IO13(B)                     | Currently the PWM interface has four channels, but users can extend<br>the channels according to their own needs. PWM interface can be<br>used to control LED lights, buzzers, relays, electronic machines, and<br>so on.                                                        |
| <b>IR Remote</b><br>Control | $IO14(IR_T),$<br>$IO5(IR_R)$                           | The functionality of Infrared remote control interface can be<br>implemented via software programming. NEC coding, modulation,<br>and demodulation are used by this interface. The frequency of<br>modulated carrier signal is 38KHz.                                            |
| <b>ADC</b>                  | <b>TOUT</b>                                            | ESP8266EX integrates a 10-bit analog ADC. It can be used to test the<br>power supply voltage of VDD3P3 (Pin3 and Pin4) and the input<br>power voltage of TOUT (Pin 6). However, these two functions cannot<br>be used simultaneously. This interface is typically used in sensor |

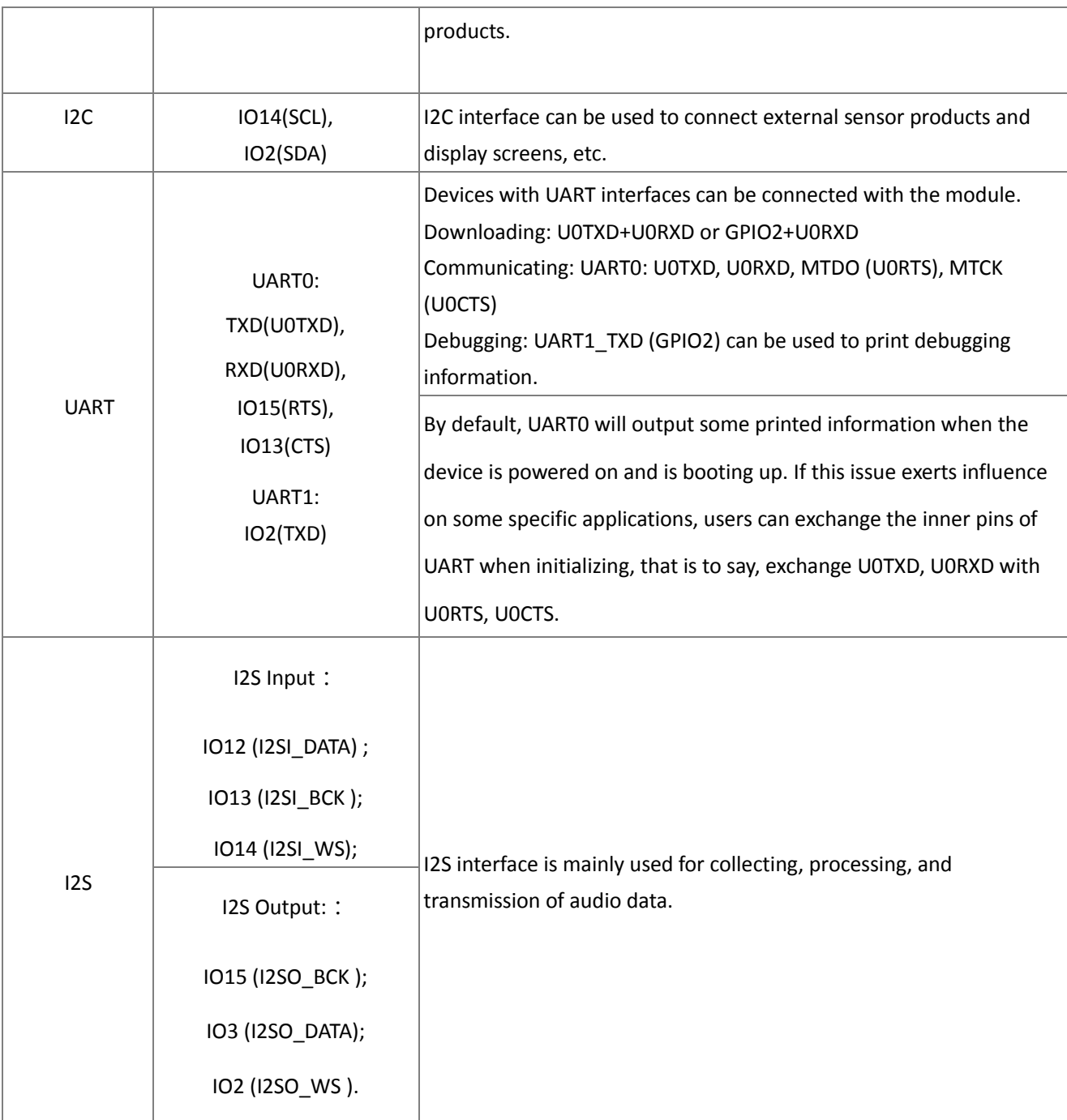

### <span id="page-9-0"></span>2.2. **Pin Mode**

#### **Table 4 Pin Mode**

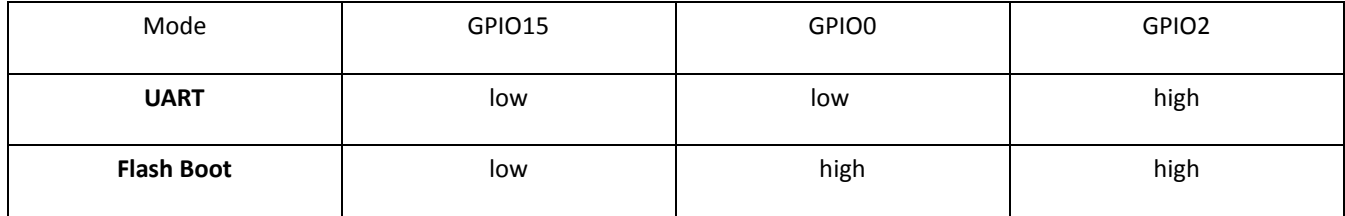

#### <span id="page-9-1"></span>2.3. Antenna interface

ESP-12S Modules through the IPEX interface to connect to external antenna.

The antenna must be in line with the 802.11g/802.11b IEEE standard, and the antenna parameters are shown in the following table:

#### **Table 5 Antenna parameters**

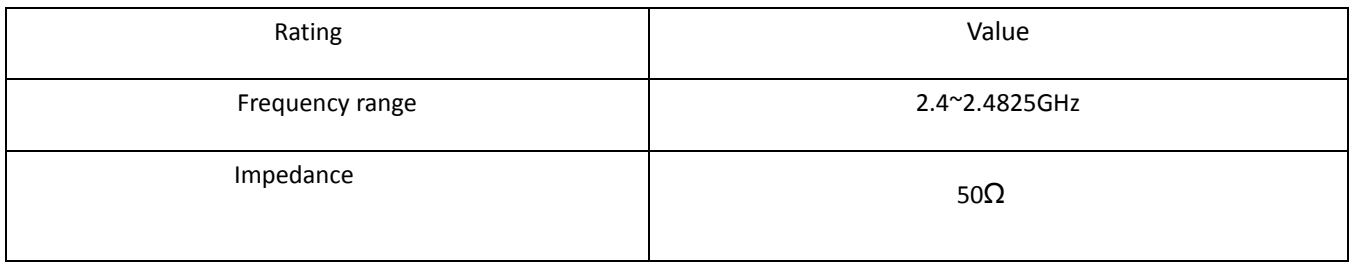

# <span id="page-10-0"></span>**3. Package information and OEM installation method**

The external size of theESP-12S WiFi module is 16mm\*17mm\*3mm, as is illustrated in Figure 4 below:

**Figure 3 Top View of ESP-07s WiFi Module**

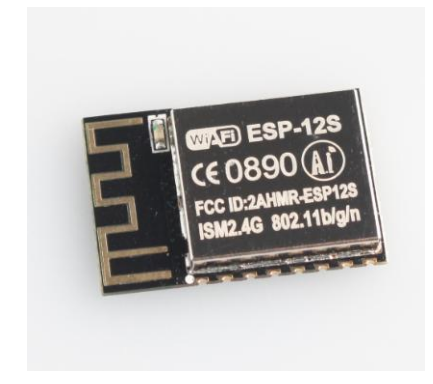

#### **Figure 4 Dimensions of ESP-12S WiFi Module**

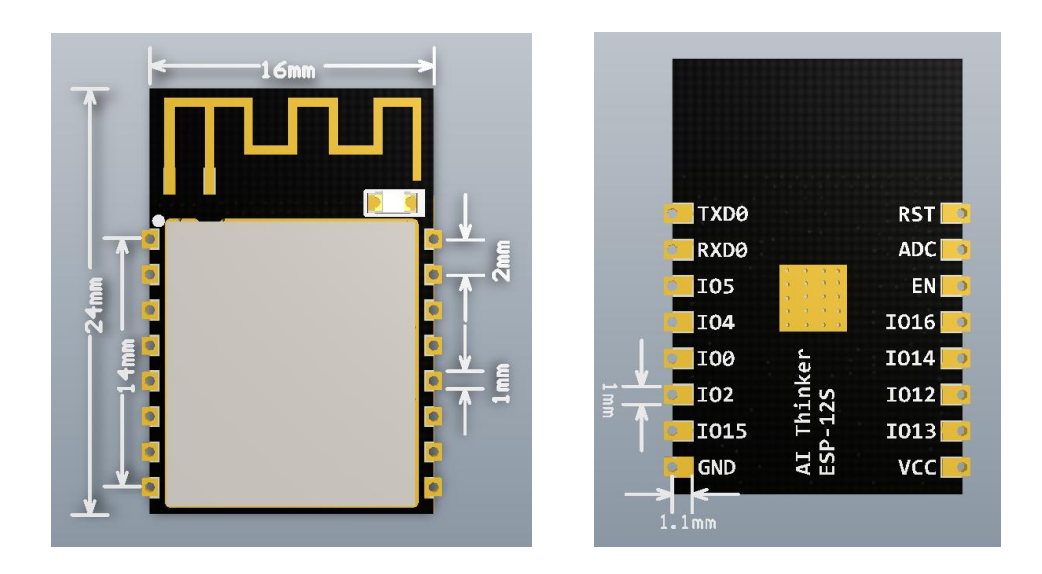

#### **Table 5 Dimensions of ESP-12S WiFi Module**

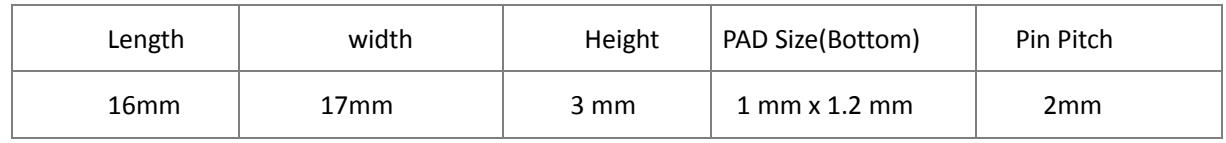

# <span id="page-11-0"></span>3.1. **Package information**

ESP-12S use a half hole patch package, Module PCB Footprint shown in the following figure:

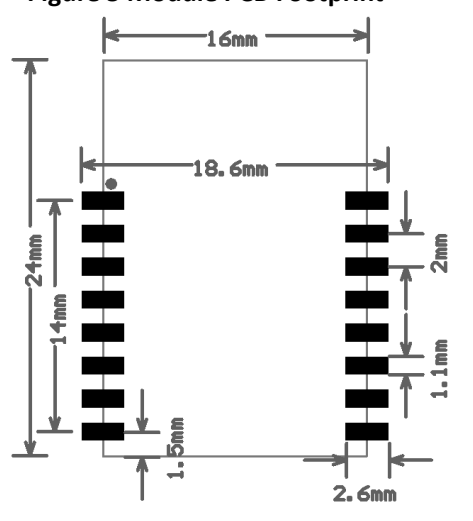

**Figure 5 Module PCB Footprint**

### <span id="page-11-1"></span>3.2. **OEM installation mathod**

Using ESP-12S module Please reference in front of the package information in the Layout on the main board for OEM factory .Please pay more attention Module's direction and the antenna close to the edge of board is better ,the Components and layout should not be on the bottom of antenna then soldering the module.when the module be soldering can not in the environment of high temperature ,We recommend the reflow soldering temperature curves is shown in figure 6:

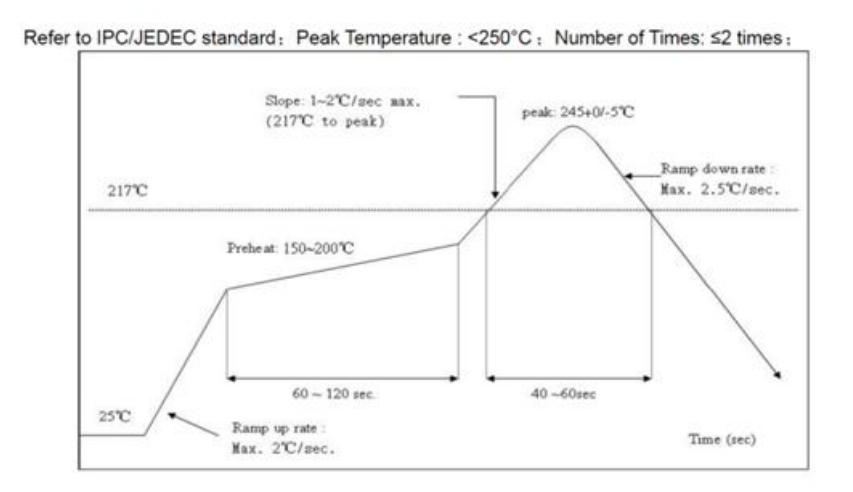

#### Figure 6 Recommend reflow soldering temperature curves

# <span id="page-12-0"></span>**4. Absolute Maximum Ratings**

#### **Table 6 Absolute Maximum Ratings**

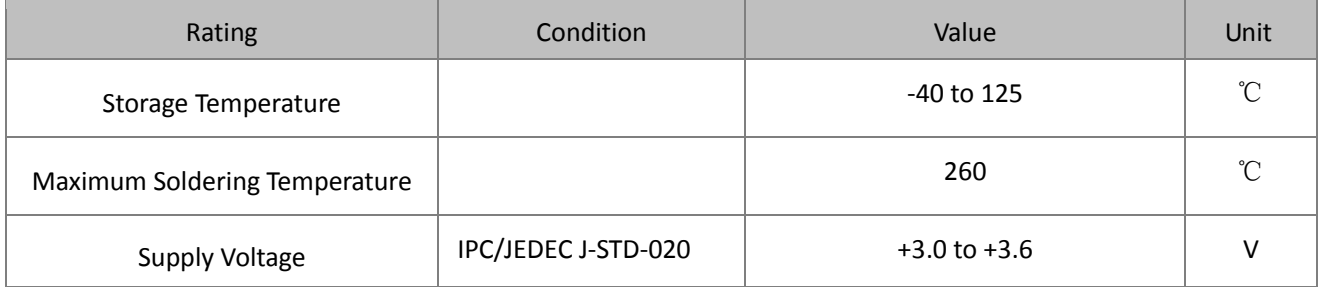

# <span id="page-12-1"></span>4.1Recommended Operating Conditions

#### **Table 7 Recommended Operating Conditions**

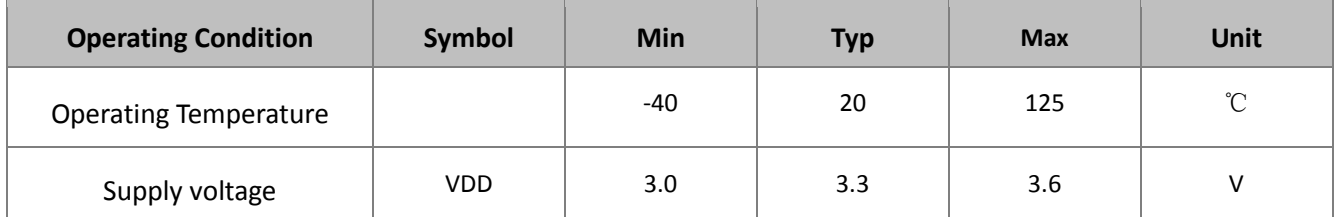

# <span id="page-12-2"></span>4.2.AT commend Testing

#### **1.Hardware connection**

As shown in Figure 7, ESP-12S via a USB to TTL Tool connected to the computer, software tool through the serial port on the computer can be AT instruction test

**Figure 7 ESP-12S connect with computer**

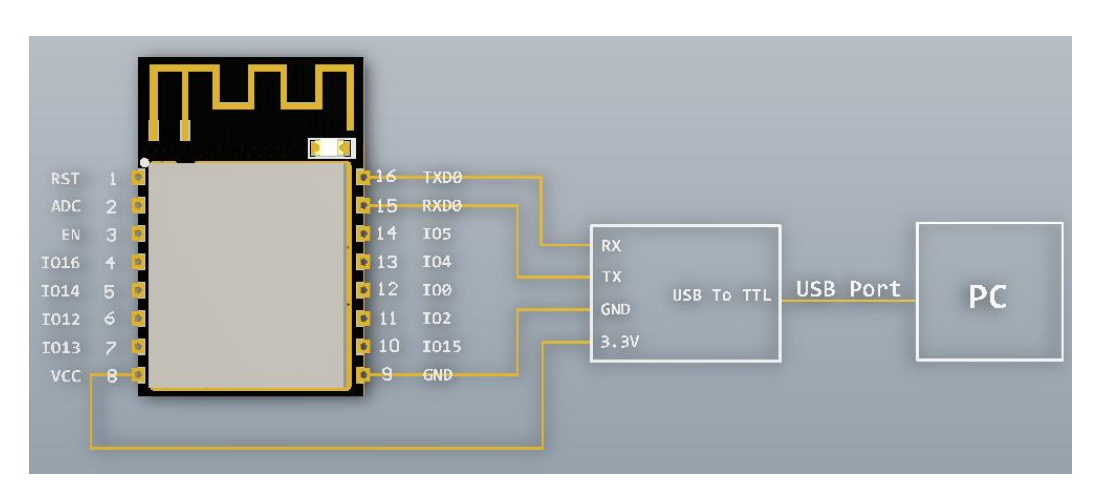

### <span id="page-13-0"></span>**4.3.AT commend**

Espressif AT instruction set functions and methods of use

AT commands set is divided into: Basic AT commands, WiFi related AT commands, TCP / IP AT

# <span id="page-13-1"></span>4.3.1.AT Command Description

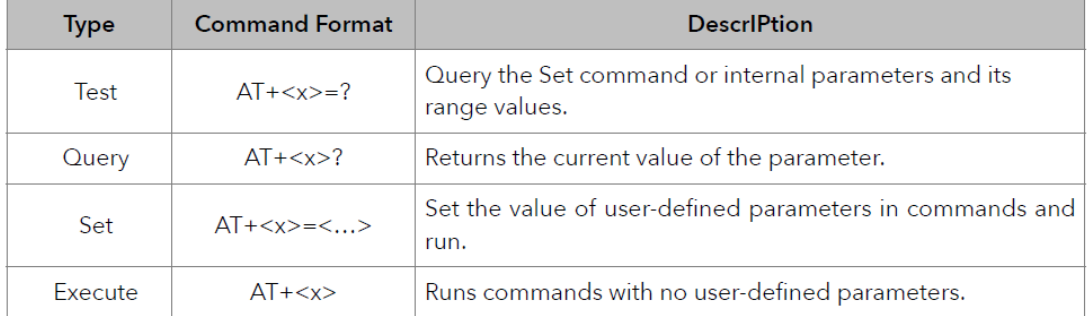

#### **Table 8 Each Command set contains four types of AT commands.**

Notes:

- 1. Not all AT Command has four commands.
- 2. [] = default value, not required or may not appear
- 3. String values require double quotation marks, for example:

AT+CWSAP="ESP756290","21030826",1,4

- 4. Baudrate = 115200
- 5. AT Commands has to be capitalized, and end with "/r/n"

### <span id="page-13-2"></span>4.3.2.Basic AT Command Set

The ESP8266 wireless WiFi modules can be driven via the serial interface using the standard AT commands. Here is a list of some basic AT commands that can be used.

#### Table9 basic AT commands

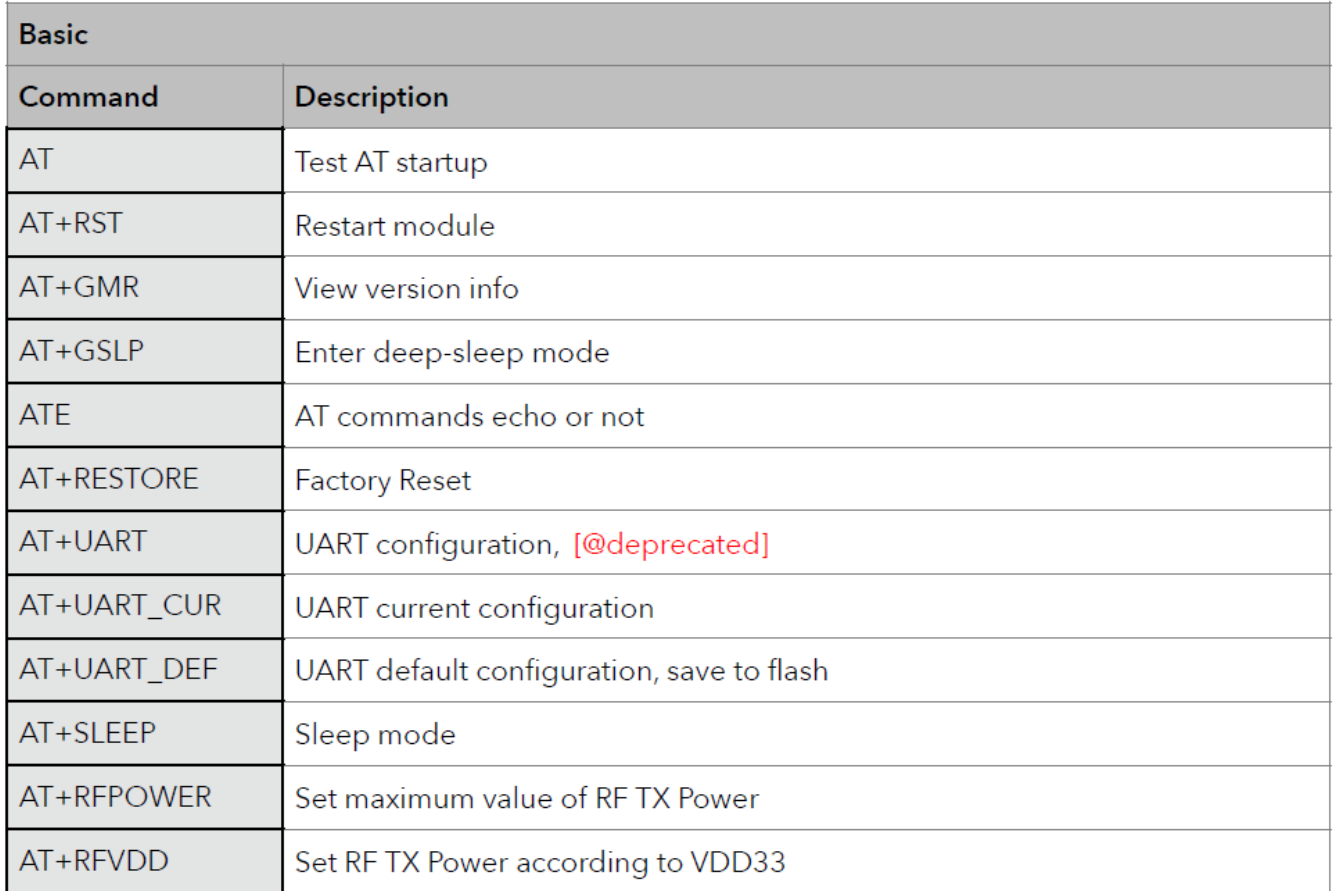

#### **AT – Test AT startup**

The type of this command is "executed". It's used to test the setup function of your wireless WiFi module.

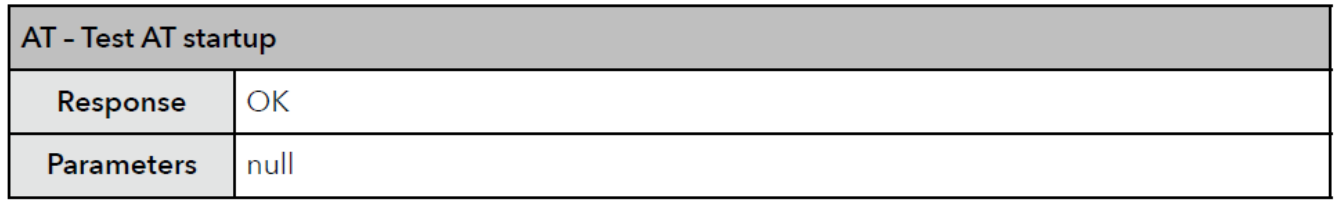

#### **AT+RST – Restart module**

The type of this command is "executed". It's used to restart the module.

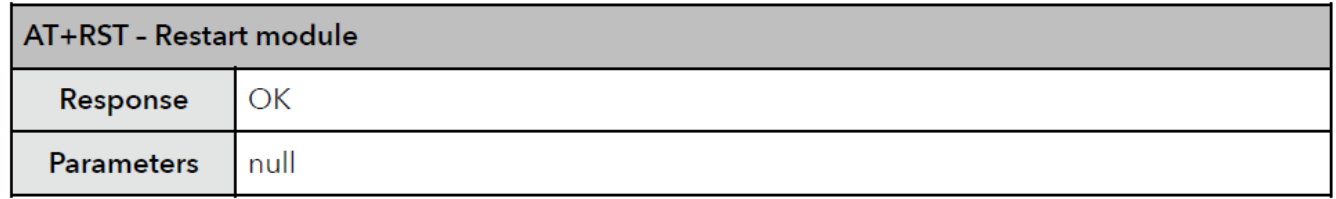

#### **AT+GMR – View version info**

This AT command is used to check the version of AT commands and SDK that you are using, the type of which is "executed".

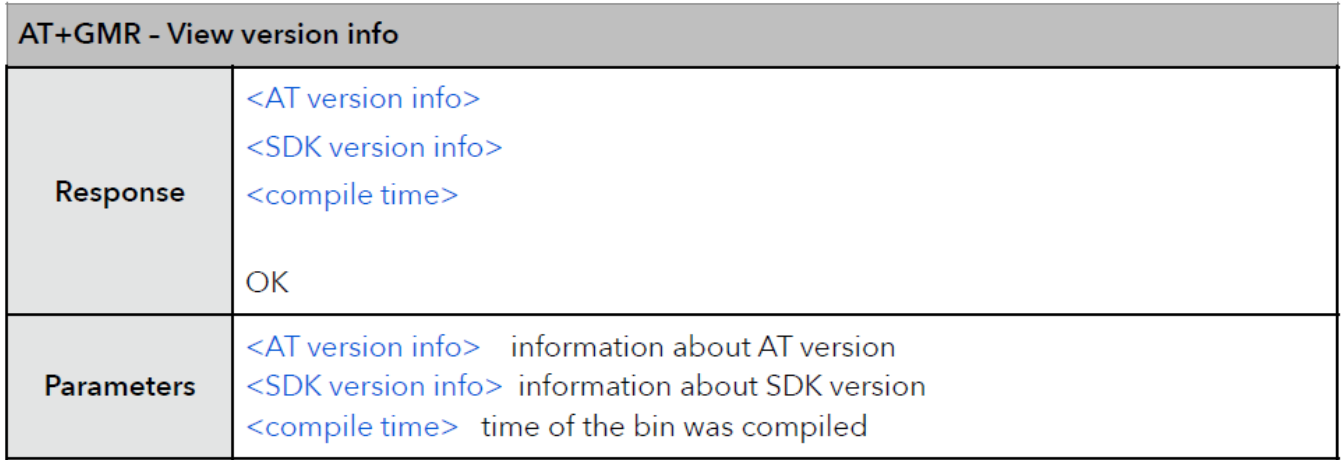

#### **AT+GSLP – Enter deep-sleep mode**

This command is used to invoke the deep-sleep mode of the module, the type of which is "set". A minor adjustment has to be made before the module enter this deep sleep mode, i.e., connect XPD\_DCDC with EXT\_RSTB via **0R**.

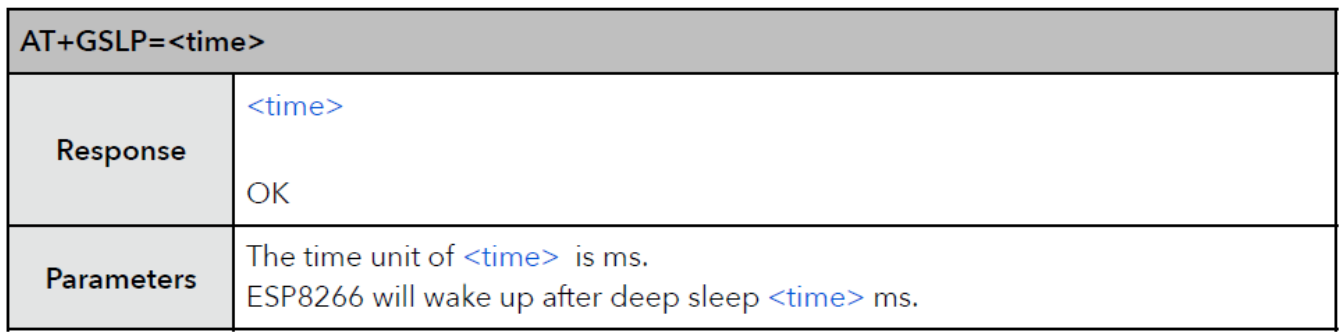

#### **ATE – AT commands echo**

This command ATE is an AT trigger command echo. It means that entered commands can be echoed back to the sender when ATE command is used. Two parameters are possible. The command returns "OK" in normal cases and "ERROR" when a parameter other than 0 or 1 was specified.

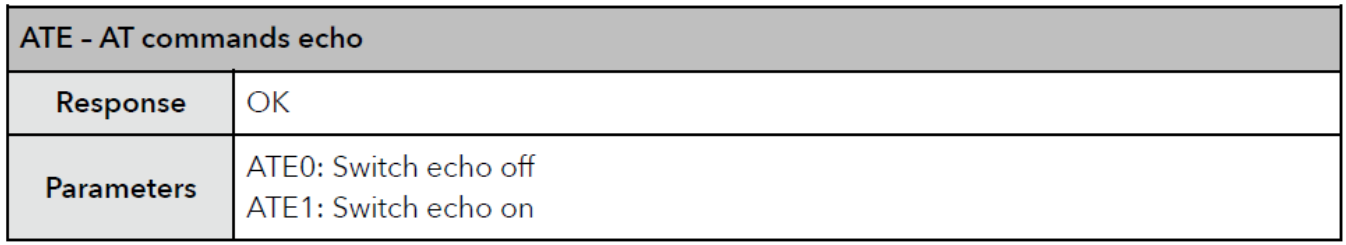

#### **AT+RESTORE – Factory reset**

This command is used to reset all parameters saved in flash (according to appendix), restore the factory default settings of the module. The chip will be restarted when this command is executed.

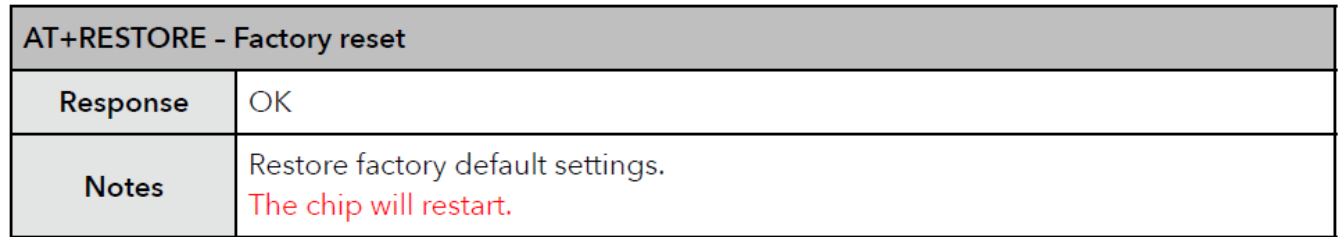

Detailed instruction test, please refer to the Esp8266 AT Instruction Set, can be downloaded to shun official website。